# Check Point **WELCOME TO THE FUTURE** OF CYBER SECURITY

### **Make a Smart Move to Check Point with SmartMove Migration Tool**

Check Point SmartMove tool enables you to migrate customers to Check Point in a fast & simple way by automatically converting 3<sup>rd</sup> party databases containing firewall, NAT, objects and policies to Check Point databases.

#### **TOP BENEFITS**

- Quickly and automatically converts  $3<sup>rd</sup>$  party databases to Check Point R80.10 and above
- Assists with Proof of Concept (PoC)
- Object and rule validation

### **HOW DOES IT WORK?**

Moving to Check Point from another security vendor can be critical for your organization. Our SmartMove tool automates this process to minimize disruption to your business. It is important to review the instructions and limitations before activating the tool and analyze the original configuration file before it gets migrated, ensuring it is a supported version.

To start migration process with SmartMove, first export 3<sup>rd</sup> party configuration file. (For more details, read vendors'

## 5 Easy Steps to Migrating to Check Point with SmartMove

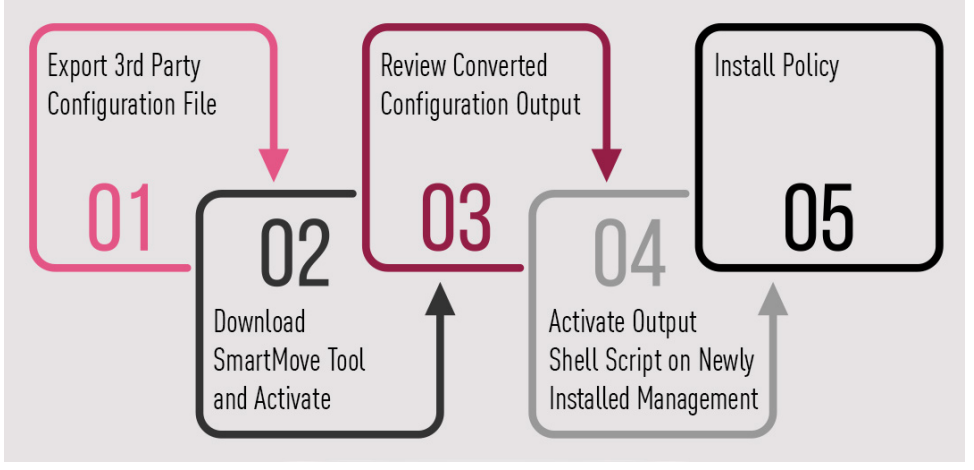

instructions). Second, download the SmartMove Tool and activate it. Make sure to review converted configuration output before doing the actual migration. Once the converted output is ready and has no errors, activate SmartMove output shell scripts on the newly installed management R80.10 and above, then Install Policy.

### **SUPPORTED VENDORS**

SmartMove currently supports migrations from Cisco, Juniper and Fortinet:

- **Cisco:** ASA version 8.3 and above
- **Juniper:** SRX series. JunosOS version 12.1 and above, SSG series, ScreenOS version 6.3 (R19B/R22) and above
- **Fortinet:** FortiOS version 5.x and above

### **WHO CAN USE SmartMove**?

SmartMove is complementary, and should be used by an experienced security or system administrator.

It is important to go over the instructions and limitations before activating the tool and analyze the original configuration file before it gets migrated, ensuring it is a supported version. Read more in sk115416. For best results, it is recommended that you contact Check Point Professional Services.

### **ACTIVATING AND USING SmartMove**

The tool is complementary and available for download in PartnerMAP and SecureKnowledge. Search for "SmartMove" in [PartnerMAP](https://usercenter.checkpoint.com/usercenter/portal/media-type/html/role/usercenterUser/page/default.psml/js_pane/SalesEnabelrsId%2CP-15e468fdc08-10005?pageUrl=/partners/resources/sales-tools/smartmove/index.html) or [SK115416](https://supportcenter.checkpoint.com/supportcenter/portal?eventSubmit_doGoviewsolutiondetails=&solutionid=sk115416) for instructions.

For additional details or questions, go to [Check Point Community](https://community.checkpoint.com/) (CheckMates).